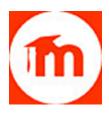

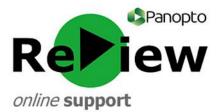

## Panopto ReView and Moodle End-of-Session (roll-over)

Please note! This guide is only applicable if you're using a Moodle-generated Panopto account (where you logon using your standard Cardiff Met credentials). If you're using an old Panopto account (with an email address logon) your Panopto content will roll-over to the new Moodle modules - as Panopto URLs are carried over just like any other links

If you're using your Moodle-generated Panopto account, you do need to carry-out a couple of simple steps to give your new students access to your Panopto content. This is because of the enhanced security and functionality enjoyed by this content. Automatically 'rolling over' the videos would mean that the old privacy settings would remain – and consequently only last year's cohort would be able to access and interact with them. The below process allows this year's students to access the content:

 Activate Panopto in any new Moodle modules where you wish to provide Panopto content. This is done by clicking the main 'cog' to 'Turn editing on', and then from the same dropdown menu, click 'Activate Panopto'. This process automatically creates a Panopto folder (with all the correct security settings) for each Moodle module

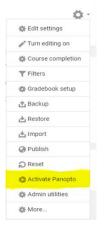

2. Access the Panopto dashboard: <u>https://cardiffmet.cloud.panopto.eu</u> Copy any required videos from the folder relating to last year's module, into this years (which you've just created by Activating Panopto). You select videos for copying by ticking the box to the left of the thumbnail

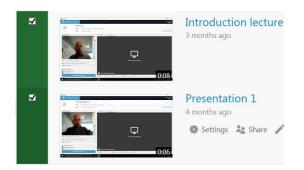

Ticking these boxes reveals the Delete/Copy/Move/Share menu. You can tick as many videos as you wish, and bulk copying in this way can optimise the process.
Please note! It's important to Copy rather than Move, as you'll still want last year's students to be able to access the videos via last year's module. Videos may take a couple of minutes to re-process in the new folders

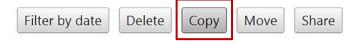

4. The final stage is to add the videos into your new Moodle modules by adding them as a Panopto 'Activity or Resource' in the relevant places within the module

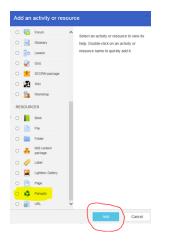

Although this brief manual procedure does add to the roll-over process, it provides a much greater level of security and interaction for you and your students. As well as ensuring only the permitted students can see your videos, using your Moodle-generated Panopto account also allows students to benefit from the interactive features of the student interface - such as Notes, Comments and Bookmarks.

If you're currently using an old-style Panopto account, and would like to get set-up with a Moodlegenerated account, please email <u>review@cardiffmet.ac.uk</u> or visit the Panopto ReView help site: <u>http://www.cardiffmet.ac.uk/about/ltdu/Pages/Panopto-ReView-support-site.aspx</u>

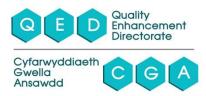